## Особенности эксплуатации расходомера РСМ-0503(ТЭСМАРТ)

В новом РСМ-0503 - новое меню. Если Вы включили расходомер и на экране прибора увидели строчки с прочерками, то не надо паниковать, а следует посмотреть руководство по эксплуатации п. 9.1.4.

Однако руководство часто теряется, поэтому изложим этот важный пункт. Итак, перед Вами меню с прочерками. Нажимаете на приборе клавишу «вход», начинает мигать первая половина такой строки, нажимаете далее кнопку «вправо» и таким образом выбираете тип параметра, который хотите видеть в этом меню.

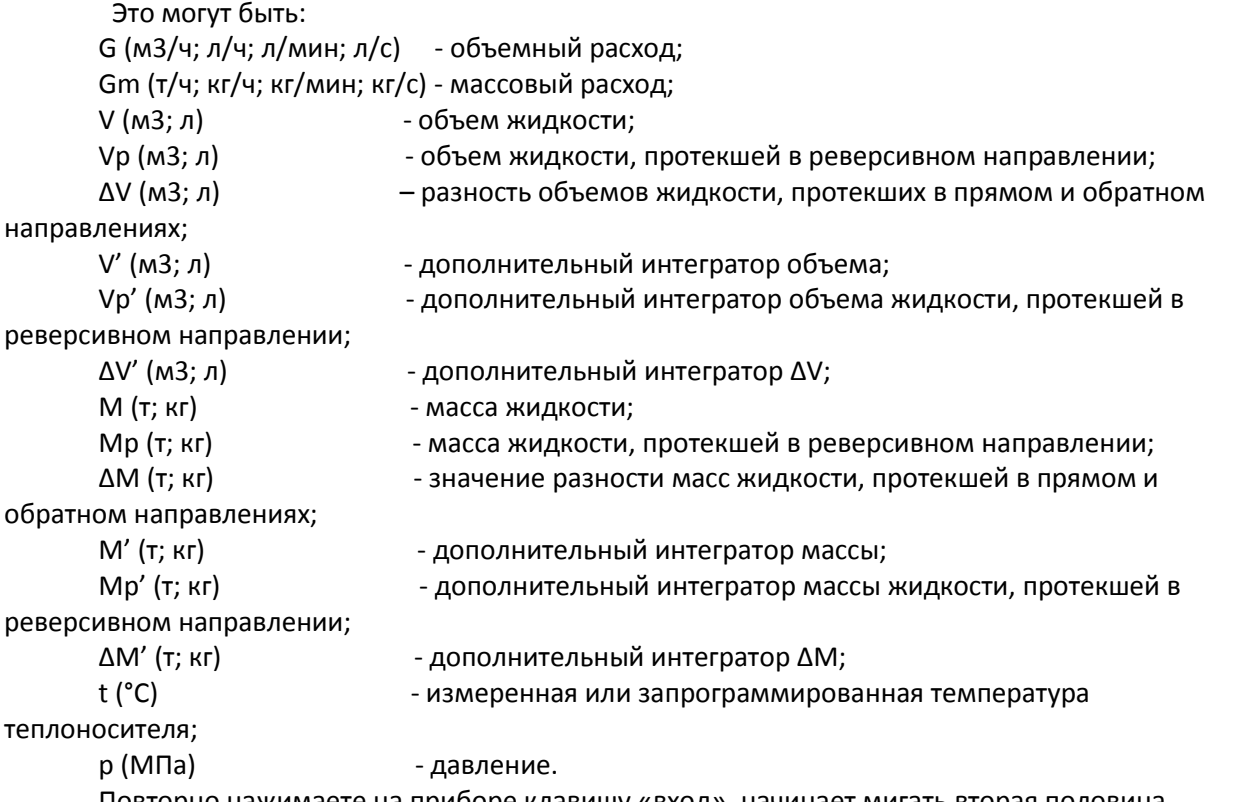

Повторно нажимаете на приборе клавишу «вход», начинает мигать вторая половина строки, нажимаете далее клавишу «вправо» и таким образом выбираете единицы измерения параметра. Аналогичные действия выполняете для второй строки. Таких дополнительных меню на экране прибора можно создать еще три.

Некоторой неожиданностью для пользователей является то, что для входа в режим настроек у старого расходомера требовалось нажать клавишу «вход» Теперь при том же действии этом вместо перехода в меню настроек начинает мигать обозначение параметра. Клавиши «отмена» у прибора нет, поэтому придется еще три раза нажать клавишу «вход», чтобы отменить это случайное нажатие. Верхняя клавиша "выход" получила новое назначение - с ее помощью выбирается первый или второй канал расходомера.

А вот что бы попасть в меню настроек, надо найти меню «Установки», в нем по клавише «вход» произойдет переход в требуемое меню.

Напомним также, что меню ВРЕМЯ/ДАТА перенесено в меню настроек.

Часто эти расходомеры используют для измерения расходов молока, кислот. Но изменить плотность, температуру кнопками на лицевой панели не получится. Придется открывать крышку прибора, нажимать на черную кнопку «служебная» и уже с ее помощью этой менять плотность.